# 使用 ESQL/C 將 Informix Dynamic Server 中的 游標最佳化

#### 高效能技術

IBM® Informix® ESQL/C 具有許多功能,可減少伺服器與用戶端之間的資料流量,從而提高應用程式的效 能。請詳閱本文,以瞭解各項功能,以及如何藉此達到最大效能。

## 前言

每個應用程式的主要目標,都包含達成效能一項。提升效能與最佳化,是所有應用程式的永恆任務,任何應用程 式中,效能都扮演重要的角色。提高效能的方法之一,便是減少用戶端與伺服器之間的資料往返。IBM Informix ESQL/C 可協助您將游標最佳化,利用這些功能,達成較佳效能。

您可以使用下列方法,將游標的執行最佳化:

- [增加提取與插入緩衝區的大小](http://www.ibm.com/developerworks/db2/library/techarticle/dm-0807thummapudi/index.html#inc-buf#inc-buf)
- [自動釋放游標](http://www.ibm.com/developerworks/db2/library/techarticle/dm-0807thummapudi/index.html#auto#auto)
- [延遲](http://www.ibm.com/developerworks/db2/library/techarticle/dm-0807thummapudi/index.html#def-prep#def-prep) [PREPARE](http://www.ibm.com/developerworks/db2/library/techarticle/dm-0807thummapudi/index.html#def-prep#def-prep) [陳述式,直到執行](http://www.ibm.com/developerworks/db2/library/techarticle/dm-0807thummapudi/index.html#def-prep#def-prep) [OPEN](http://www.ibm.com/developerworks/db2/library/techarticle/dm-0807thummapudi/index.html#def-prep#def-prep) [陳述式為止](http://www.ibm.com/developerworks/db2/library/techarticle/dm-0807thummapudi/index.html#def-prep#def-prep)
- 使用 [OPTOFC](http://www.ibm.com/developerworks/db2/library/techarticle/dm-0807thummapudi/index.html#opt#opt)

請詳閱後續章節,以瞭解這些技術。

#### **[Back to top](http://www.ibm.com/developerworks/db2/library/techarticle/dm-0807thummapudi/index.html#main#main)**

# 增加提取與插入緩衝區的大小

若應用程式日常需要傳送與接收大量資料,則增加游標緩衝區的大小,有助於達成較佳效能,游標緩衝區可同時 作為提取緩衝區與插入緩衝區。

*提取緩衝區*可保留來自選取或函數游標的資料。

資料庫伺服器從作用中查詢集傳回資料行後,ESQL/C 就會將這些資料行,儲存在提取緩衝區。

● *插入緩衝區*可保留插入游標的資料。

ESQL/C 將要插入的資料行儲存在插入儲存區,然後傳送整個緩衝區至資料庫伺服器,以供插入。

若要增加游標緩衝區的大小,您可以在用戶端環境中設定以下變數:

• 您可以在應用程式執行環境中,設定 BIG\_FET\_BUF\_SIZE 環境變數,以將應用程式中所有游標緩衝 區,設定成您所希望的大小。

例如,以下指令可將 C-shell 環境中的 BIG FET BUF SIZE 環境變數,設定成 40,000 Byte:

```
setenv BIG FET BUF SIZE 40000
```
• 您可以在應用程式中設定 BigFetBufSize 廣域變數,以變更游標之間 *(from cursor to cursor)* 的 游標緩衝區。

每當 ESQL/C 建立游標緩衝區,緩衝區將是 BigFetBufSize 中目前給定的大小(若有設定)。 舉例而言,以下的 C 程式碼將 BigFetBufSize 設定成 40000 Byte:

BigFetBufSize = 40000;

此行之後,每一個建立的游標都將為 40000 Byte 的大小,直到 BigFetBufSize 的值變更爲止。 BigFetBufSize 廣域變數,會改寫 BIG\_FET\_BUF\_SIZE 環境變數中的所有值。

BigFetBufSize 廣域變數定義於 ESQL/C sqlhdr.標頭檔,該檔案會自動納入所有 ESQL/C 程式中。

您可為 BIG\_FET\_BUF\_SIZE 或 BigFetBufSize 設定的最大值是 4194303。若您設定的值低於預設大小,或 者高於系統上限值,新值便會忽略。若您未指定緩衝區大小,資料庫伺服器將會使用預設大小。BigFetBufSize 和 FetBufSize 相同,但 BigFetBufSize 游標緩衝區的上限值較高。

**[Back to top](http://www.ibm.com/developerworks/db2/library/techarticle/dm-0807thummapudi/index.html#main#main)**

## 自動釋放游標

自動釋放功能 (AUTOFREE) 是 ESQL/C 最佳化功能中的一項,可在 ESQL/C 應用程式從使用游標的資料庫 伺服器提取資料行時,設法將網路資料流量降至最低。啓用 AUTOFREE 功能後,ESQL/C 可減少訊息要求的 來回轉換數目,因為無須傳送 FREE 陳述式給資料庫伺服器以供執行。相反地,資料庫伺服器在關閉此游標時, 會自動釋放該游標。若該游標擁有相關聯的備妥陳述式,資料庫伺服器也會釋放該備妥陳述式。

ESQL/C 應用程式使用游標時,通常會傳送 FREE 陳述式給資料庫伺服器,以便在不需要該游標時,解除配置 指派給選取游標的記憶體。此陳述式的執行,涉及在應用程式與資料庫伺服器之間進行訊息要求的來回轉換。

啓用 AUTOFREE 功能後,ESQL/C 可減少訊息要求的來回轉換數目,因為無須執行 FREE 陳述式。資料庫 伺服器關閉選取游標後,會自動釋放為該選取游標配置的記憶體。假設您為下列選取游標,啓用 AUTOFREE 功 能:

/\* Select cursor associated with a SELECT statement \*/ EXEC SQL declare sel\_curs cursor for select \* from customer;

資料庫伺服器關閉 sel\_curs 游標後,會自動執行以下 FREE 陳述式的對等項目:

FREE sel\_curs

若游標擁有相關聯的備妥陳述式,資料庫伺服器也會釋放配置給備妥陳述式的記憶體。假設您為下列選取游標, 啟用 AUTOFREE 功能:

```
/* Select cursor associated with a prepared statement */ 
EXEC SOL prepare sel stmt 'select * from customer';
EXEC SQL declare sel_curs2 cursor for sel_stmt;
```
資料庫伺服器關閉 sel\_curs2 游標後,會自動執行以下 FREE 陳述式的對等項目:

FREE sel\_curs2; FREE sel\_stmt;

開啓或重新開啓游標之前,您必須啓用 AUTOFREE 功能。在啓用或停用這些模式的情況下,執行 SET AUTOFREE 陳述式時,唯有執行 SET AUTOFREE 陳述式,游標已宣告或開啓後, AUTOFREE 功能才 會對該游標生效。

一旦對游標啓用 AUTOFREE 功能,便無法再次開啓游標;資料庫伺服器在第一次關閉游標後,就會*自動釋放*該 游標。

## 啟用 **AUTOFREE** 功能

您可以使用下列方式之一,為 ESQL/C 應用程式啓用 AUTOFREE 功能:

- 將 IFX\_AUTOFREE 環境變數設定為 1。 若您使用 IFX\_AUTOFREE 環境變數來啓用 AUTOFREE 功能,程式*執行緒中任何游標*關閉後,將自 動釋放游標記憶體。
- 執行 SQL 陳述式 SET AUTOFREE。

有了 SET AUTOFREE 陳述式,您即可為*特定游標*啓用 AUTOFREE。您也可以為特定連線或執行緒, 啟用或停用此功能。

## 使用 **SET AUTOFREE** 陳述式

您可以使用 SQL 陳述式 SET AUTOFREE, 來啓用與停用 AUTOFREE 功能。SET AUTOFREE 陳述式,容 許您在 ESQL/C 程式中採取下列動作:

• 為所有游標啟用 AUTOFREE 功能:

EXEC SQL set autofree;

```
EXEC SQL set autofree enabled;
```
些陳述式是等同項目,因為 SET AUTOFREE 陳述式的預設動作,就是啓用所有游標。

• 為所有游標停用 AUTOFREE 功能:

EXEC SQL set autofree disabled;

爲特定游標 ID 或游標變數,啓用 AUTOFREE 功能:

```
EXEC SQL set autofree for cursor_id;
```
EXEC SQL set autofree for :cursor\_var;

SET AUTOFREE 陳述式會改寫 IFX\_AUTOFREE 環境變數中的所有值。

[清單](http://www.ibm.com/developerworks/db2/library/techarticle/dm-0807thummapudi/index.html#listing1#listing1) 1 中的程式碼片段使用 SET AUTOFREE 陳述式的 FOR 子句,以便僅針對 curs1 游標,啓用 AUTOFREE 功能。資料庫伺服器為 curs1 執行 CLOSE 陳述式後,會自動釋放游標與備妥陳述式。curs2 游 標與其備妥陳述式,則不會自動釋放。

#### 清單 **1**:**AUTOFREE** 功能

```
EXEC SQL BEGIN DECLARE SECTION; 
   int a_value; 
EXEC SQL END DECLARE SECTION; 
EXEC SQL create database tst_autofree; 
EXEC SQL connect to 'tst_autofree'; 
EXEC SQL create table tab1 (a_col int); 
EXEC SQL insert into tabl values (1);
/* Declare the curs1 cursor for the slct1 prepared 
 * statement */ 
EXEC SQL prepare slct1 from 'select a_col from tab1'; 
EXEC SQL declare curs1 cursor for slct1; 
/* Enable AUTOFREE for cursor curs1 */ 
EXEC SQL set autofree for curs1; 
/* Open the curs1 cursor and fetch the contents */ 
EXEC SQL open curs1; 
while (SQLCODE == 0) 
    { 
   EXEC SQL fetch curs1 into :a_value; 
   printf("Value is: %d\n", a_value); 
   } 
/* Once the CLOSE completes, the curs1 cursor is freed and 
  * cannot be used again. */ 
EXEC SQL close curs1;
```

```
/* Declare the curs2 cursor for the slct2 prepared 
  * statement */ 
EXEC SQL prepare slct2 from 'select a_col from tab1'; 
EXEC SQL declare curs2 cursor for slct2; 
/* Open the curs2 cursor and fetch the contents */ 
EXEC SQL open curs2; 
while (SQLCODE == 0) 
    { 
   EXEC SQL fetch curs2 into :a_value; 
   printf("Value is: %d\n", a_value); 
   } 
/* Once this CLOSE completes, the curs2 cursor is still 
 * available for use. It has not been automatically freed. */ 
EXEC SQL close curs2; 
/* You must explicitly free the curs2 cursor and slct2 
  * prepared statement. */ 
EXEC SQL free curs2; 
EXEC SQL free slct2;
```
**[Back to top](http://www.ibm.com/developerworks/db2/library/techarticle/dm-0807thummapudi/index.html#main#main)**

# 延遲 **PREPARE** 陳述式,直到執行 **OPEN** 陳述式為止

ESQL/C 應用程式使用 PREPARE/DECLARE/OPEN 陳述式區塊來執行游標時,每個陳述式會涉及在應用程式 與資料庫伺服器之間來回轉換的訊息要求。Deferred-PREPARE(延遲備妥)功能可減少一個來回轉換。啟用 Deferred-PREPARE 功能後,ESQL/C 可減少訊息要求的來回轉換數目,因為無須傳送個別指令,以執行 PREPARE 陳述式。相對地,資料庫伺服器收到 OPEN 陳述式後,會自動執行 PREPARE 陳述式。

#### 設定 **DEFERRED\_PREPARE**

使用 SET DEFERRED\_PREPARE 陳述式,來控制用戶端程序是否要延遲傳送 PREPARE 陳述式給資料庫伺 服器,直到傳送 OPEN 或 EXECUTE 陳述式。只有 Informix Dynamic Server 支援此陳述式,此爲 ANSI/ISO SQL 標準的延伸。您只要擁有 ESQL/C,即可使用此陳述式。

#### 清單 **2**:語法

```
-ENABLED---->>SET DEFERRED_PREPARE--+-+----------+-+---------------------->< 
                                                 '-DISABLED-'
```
## 用法

根據預設, SET DEFERRED\_PREPARE 陳述式會導致應用程式延遲傳送 PREPARE 陳述式給資料庫伺服器, 直到執行 OPEN 或 EXECUTE 陳述式為止。若要生效,PREPARE 陳述式得搭配其他陳述式,才能在用戶端 與伺服器之間只傳送一個訊息來回轉換,而非兩個。此 Deferred-Prepare 功能會影響下列動態 SQL 陳述式 系列。

- 搭配 FETCH 或 PUT 陳述式運作的 PREPARE、DECLARE、OPEN 陳述式
- 執行 EXECUTE 或 EXECUTE IMMEDIATE 陳述式後, 使用 PREPARE

您可以為 SET DEFERRED\_PREPARE 指定 ENABLED 或 DISABLED 選項。

若您未指定選項,則預設值為 ENABLED。以下範例依預設啟用 Deferred-Prepare 功能:

EXEC SQL set deferred\_prepare;

ENABLED 選項會啟用應用程式中的 Deferred-Prepare 功能。以下範例明確指定 ENABLED 選項:

EXEC SOL set deferred prepare enabled;

應用程式發出 SET DEFERRED\_PREPARE ENABLED 後,會為應用程式中後續的 PREPARE 陳述式,啓用 Deferred-Prepare 功能。接著,應用程式將表現以下行為:

- 循序的 PREPARE、DECLARE 以及 OPEN,傳送 PREPARE 陳述式連同 OPEN 陳述式給資料庫伺 服器。若備妥陳述式發生語法錯誤,在應用程式為備妥陳述式宣告游標並開啓游標之前,不會傳回錯誤 訊息。
- 循序的 PREPARE 以及 EXECUTE 會傳送 PREPARE 陳述式,連同 EXECUTE 陳述式給資料庫伺服 器。若備妥陳述式包含語法錯誤,在應用程式試圖執行備妥陳述式之前,資料庫伺服器不會傳回錯誤訊 息。

若在包含 DESCRIBE 陳述式的 PREPARE、DECLARE 以及 OPEN 陳述式區塊中啟用 Deferred-Prepare, 則 DESCRIBE 陳述式必須跟在 OPEN 陳述式之後,而不是 PREPARE 陳述式之後。若 DESCRIBE 跟在 PREPARE 之後, DESCRIBE 陳述式將發生錯誤。

使用 DISABLED 選項,以停用應用程式中的 Deferred-Prepare 功能。以下範例指定 DISABLED 選項:

EXEC SOL set deferred prepare disabled;

若您指定 DISABLED 選項,則執行 PREPARE 陳述式時,應用程式會將每一個 PREPARE 陳述式傳送給資料

庫伺服器。

## **SET DEFERRED\_PREPARE** 範例

以下程式碼片段(參閱[清單](http://www.ibm.com/developerworks/db2/library/techarticle/dm-0807thummapudi/index.html#listing3#listing3) 3),顯示 SET DEFERRED\_PREPARE 陳述式與 PREPARE 以及 EXECUTE 陳述 式區塊。在此情況下,資料庫伺服器將一併執行 PREPARE 與 EXECUTE 陳述式:

#### 清單 **3**:**SET DEFERRED\_PREPARE** 陳述式

```
main() 
{ 
EXEC SQL BEGIN DECLARE SECTION; 
    int a; 
EXEC SQL END DECLARE SECTION; 
EXEC SQL create database 'defered_prep'; 
printf("database : SQLCODE is d\n", SQLCODE);
EXEC SQL create temp table x (a int);
printf("table : SQLCODE is %d\n", SQLCODE); 
/* Enable Deferred-Prepare feature */ 
EXEC SQL set deferred_prepare enabled; 
/* Prepare an INSERT statement */ 
EXEC SQL prepare ins_stmt from 'insert into x values (?)'; 
printf("prepare : SQLCODE is %d\n", SQLCODE); 
a = 2iEXEC SQL EXECUTE ins_stmt using :a; 
if (SQLCODE) 
   printf("EXECUTE : SOLCODE is d\n', SOLCODE);
}
```
以下 sqliprint 輸出,就用戶端與伺服器之間的來回轉換,展現 deferred\_prepare 所造成的差異。

清單 **4**:未設定 **deferred\_prepare** 的 **sqliprint** 輸出

```
C->S (36)
             SQ_PREPARE 
                         # values: 1 
                         CMD.....: "insert into x values (?)" [24] 
             SQ_NDESCRIBE 
             SQ_WANTDONE 
             SQ_EOT 
S->C (70) 
             SQ_DESCRIBE 
                         Stmt Type...........: 6 
                          Server Stmt Id......: 0 
                          Estimated Cost......: 0 
                         Size of output tuple: 4 
                          # output fields.....: 1 
                          Size of string table: 2 
                          0) Field 'a' 
                                      Index into string table: 0 
                                      Starting offset in tuple: 0 
                                      Type....................: INT; NULLABLE 
                                     Length : 4 (0x4) SQ_INSERTDONE 
District of the Contract of the Contract of the Contract of the Contract of the Contract of the Contract of t
             SQ_DONE 
                         Warning..: 0x0 
                          # rows...: 0 
                         rowid....: 0 
                         serial id: 0 
             SQ_COST 
                          estimated #rows: 1 
                         estimated I/O..: 1 
            SO EOT
C->S (22) SQ_ID 
District of the Contract of the Contract of the Contract of the Contract of the Contract of the Contract of t
             SQ_BIND 
                         # values: 1
```

```
 0) Type.....: INT; NULLABLE 
                               Indicator: NOT NULL 
                               Precision: 0xa00 
                               Data.....: 2 
           SQ_EXECUTE 
           SQ_EOT 
S->C (40) 
           SQ_INSERTDONE 
                   \overline{0} SQ_DONE 
                    Warning..: 0x0 
                     # rows...: 1 
                     rowid....: 257 
                     serial id: 0 
           SQ_COST 
                    estimated #rows: 1 
                    estimated I/O..: 1 
          SQ_EOT 
C->S (4) SQ_TXSTATE 
          SQ_EOT 
C->S (8) SQ_DISCONNECT 
                    CURRENT
```
#### 清單 **5**:設定 **deferred\_prepare** 的 **sqliprint** 輸出

```
C->S (52) 
          SQ_PREPARE 
                    # values: 1 
                    CMD.....: "insert into x values (?)" [24] 
          SQ_NDESC_ID 
          SQ_WANTDONE 
          SQ_BIND 
                   # values: 1
```

```
 0) Type.....: INT; NULLABLE 
                                      Indicator: NOT NULL 
                                      Precision: 0xa00 
                                      Data.....: 2 
             SQ_EXECUTE 
             SQ_EOT 
S->C (108) 
             SQ_DESCRIBE 
                         Stmt Type...........: 6 
                         Server Stmt Id......: 0 
                         Estimated Cost......: 0 
                         Size of output tuple: 4 
                         # output fields.....: 1 
                         Size of string table: 2 
                         0) Field 'a' 
                                      Index into string table: 0 
                                      Starting offset in tuple: 0 
                                      Type....................: INT; NULLABLE 
                                     Length : 4 (0x4) SQ_INSERTDONE 
District of the Contract of the Contract of the Contract of the Contract of the Contract of the Contract of t
             SQ_DONE 
                         Warning..: 0x0 
                         # rows...: 0 
                         rowid....: 0 
                         serial id: 0 
             SQ_COST 
                         estimated #rows: 1 
                         estimated I/O..: 1 
            SO INSERTDONE
District of the Contract of the Contract of the Contract of the Contract of the Contract of the Contract of t
             SQ_DONE 
                         Warning..: 0x0 
                         # rows...: 1 
                         rowid....: 257 
                         serial id: 0
```

```
SO COST
                    estimated #rows: 1 
                     estimated I/O..: 1 
           SQ_EOT 
C->S (4)
          SQ_TXSTATE 
          SQ_EOT 
C->S (8)SO DISCONNECT
                     CURRENT
```
比較以上兩個 sqliprint 輸出,您可以看到啟用 deferred\_prepare 時,會少一個來回轉換。若啟用 deferred\_prepare, 來到 PREPARE 陳述式時,用戶端不會傳送備妥陳述式,而是延遲傳送 PREPARE 陳述 式,直到執行 EXECUTE 陳述式為止。隨同 EXECUTE 陳述式傳送 PREPARE 陳述式,可以省下一次來回轉 換。可以減少一個 C->S 與一個 S->C 訊息來回轉換。在 C->S (52) 中啓用延遲備妥 (參閱[清單](http://www.ibm.com/developerworks/db2/library/techarticle/dm-0807thummapudi/index.html#listing5#listing5)5),系統 會傳送 PREPARE 與 EXECUTE。若未啓用延遲備妥, C->S (36) PREPARE 與 C->S (22) EXECUTE 的傳 送將產生兩個來回轉換。

**[Back to top](http://www.ibm.com/developerworks/db2/library/techarticle/dm-0807thummapudi/index.html#main#main)**

# 使用 **OPTOFC**

ESQL/C 應用程式使用 DECLARE 與 OPEN 陳述式來執行游標時,每個陳述式會涉及在應用程式與資料庫伺服 器之間來回轉換的訊息要求。最佳化—開啟—提取—關閉 (Optimize-OPEN-FETCH-CLOSE) 功能 (OPTOFC),可減少兩個來回轉換。

OPTOFC 功能啓用後:

- ESQL/C 可以減少一個來回轉換,因為不用透過獨立指令傳送 OPEN 陳述式。 ESQL/C 執行 OPEN 陳述式後,並不會開啓游標,而會儲存 OPEN 陳述式中 USING 子句的所有 輸入值。ESQL/C 執行初始 FETCH 陳述式後,就會隨同 FETCH 陳述式傳送輸入值。資料庫伺服器 會開啟游標,並傳回該游標中的第一個值。
- ESQL/C 可以省下第二個來回轉換,因為不用透過獨立指令傳送 CLOSE 陳述式。 等資料庫伺服器觸及開啓游標的最後一個值,會在傳送最後一個值給用戶端應用程式後,自動關閉游 標。因此,ESQL/C 不需要傳送 CLOSE 陳述式給資料庫伺服器。

## 啟用 **OPTOFC** 功能

OPTOFC 環境變數可啟用 OPTOFC 功能。您可以指派以下的值,給 OPTOFC 環境變數:

#### 表 **2**:可能指派給 **OPTOFC** 環境變數的值

#### 值 說明

1 這個值可啓用 OPTOFC 功能。若指定這個值,即可為應用程式中所有執行緒的所有游標,啓用 OPTOFC 功能。

0 這個值可為應用程式中的所有執行緒,停用 OPTOFC 功能。

OPTOFC 環境變數的預設值為 0(零)。若您是從 Shell 設定這個環境變數,請務必在啟動 ESQL/C 應用程 式之前進行設定。

#### 在 **UNIX** 中

在 UNIX 作業系統上,您可以使用 putenv() 系統通話,來設定應用程式中的 OPTOFC (只要您的系統支援 putenv() 功能)。例如,以下對 putenv() 呼叫可啓用 OPTOFC 功能:

putenv("OPTOFC=1");

若要設定為環境變數:

```
在 CSH Shell 中, setenv OPTOFC 1
```

```
在 KSH Shell 中,export OPTOFC=1
```
#### 在 **Windows** 中

在 Windows 環境中,您可以使用 ifx\_putenv() 函數。

您可以使用 putenv() 或 ifx\_putenv(),為每一個連線或執行緒,啓動或取消啓動 OPTOFC 功能。您必須在建 立連線之前,先呼叫 putenv() 或 ifx\_putenv() 函數。 範例:

#### 清單 **6**:建立連線

```
main() 
{ 
EXEC SQL BEGIN DECLARE SECTION; 
    int a_value; 
EXEC SQL END DECLARE SECTION; 
EXEC SQL create database test; 
EXEC SQL connect to 'test'; 
printf("sqlcode=%d\n",SQLCODE); 
EXEC SQL create temp table tab1 (a_col int); 
EXEC SQL insert into tabl values (1);
EXEC SOL prepare slct1 from 'select a col from tab1';
```

```
EXEC SQL declare curs1 cursor for slct1; 
printf("sqlcode=%d\n",SQLCODE); 
EXEC SQL open curs1; 
printf("sqlcode=%d\n",SQLCODE); 
while (SQLCODE == 0) 
   \{ EXEC SQL fetch curs1 into :a_value; 
    printf("Value is: %d\n", a_value); 
    } 
EXEC SQL close curs1; 
printf("sqlcode=%d\n",SQLCODE); 
EXEC SQL free slct1; 
printf("sqlcode=%d\n",SQLCODE); 
}
```
## 清單 **7**:未建立 **OPTOFC** 功能的 **Sqliprint** 輸出

```
. . . . . . . . . . . . . . . . . . . . . . 
C->S (34) SQ_INFO 
                   INFO_ENV 
                             Name Length = 12 
                             Value Length = 2 
                             "SUBQCACHESZ"="10" 
                   INFO_DONE 
          SQ_EOT 
S->C (2) SQ_EOT 
. . . . . . . . . . . . . . . . . . . . . . 
C->S (34)
```

```
SO PREPARE
                       # values: 0 
                       CMD.....: "select a_col from tab1" [22] 
            SQ_NDESCRIBE 
            SQ_WANTDONE 
            SQ_EOT 
S->C (62) 
            SQ_DESCRIBE 
                       Stmt Type...........: 2 
                       Server Stmt Id......: 0 
                       Estimated Cost......: 0 
                       Size of output tuple: 4 
                       # output fields.....: 1 
                       Size of string table: 6 
                       0) Field 'a_col' 
                                  Index into string table: 0 
                                   Starting offset in tuple: 0 
                                   Type....................: INT; NULLABLE 
                                 Length : 4 (0x4) SQ_DONE 
                       Warning..: 0x0 
                       # rows...: 0 
                       rowid....: 0 
                       serial id: 0 
            SQ_COST 
                       estimated #rows: 1 
                       estimated I/O..: 1 
            SQ_EOT 
C->S (18) SQ_ID 
District of the Contract of the Contract of the Contract of the Contract of the Contract of the Contract of t
            SQ_CURNAME 
                        "curs1" [5] 
            SQ_OPEN 
            SQ_EOT
```

```
S->C (2) SQ_EOT 
C->S (12) SQ_ID 
           \overline{0} SQ_NFETCH 
                  Tuple buffer size: 4096 
                 Fetch Array size: 0 
          SQ_EOT 
S->C (40)
         SQ_TUPLE 
                  # Warnings..: 0 
                  Tuple length: 4 
          SQ_DONE 
                  Warning..: 0x0 
                  # rows...: 1 
                   rowid....: 257 
                  serial id: 0 
          SQ_COST 
                  estimated #rows: 1 
                  estimated I/O..: 1 
          SQ_EOT 
C->S (8) SQ_ID 
           0 
          SQ_CLOSE 
         SQ_EOT 
S->C (2) SQ_EOT 
C->S (4)
         SQ_TXSTATE 
         SQ_EOT
```

```
C->S (8)
```
SQ\_DISCONNECT

CURRENT

## 清單 **8**:已建立 **OPTOFC** 功能的 **Sqliprint** 輸出

```
. . . . . . . . . . . . . . . . . . . . . . 
C->S (46)
          SQ_INFO 
                    INFO_ENV 
                              Name Length = 12 
                              Value Length = 2 
                              "SUBQCACHESZ"="10" 
                              "OPTOFC"="1" 
                    INFO_DONE 
          SQ_EOT 
S->C (2) SQ_EOT 
. . . . . . . . . . . . . . . . . . . . . . 
C->S (34) SQ_PREPARE 
                   # values: 0 
                    CMD.....: "select a_col from tab1" [22] 
          SQ_NDESCRIBE 
          SQ_WANTDONE 
          SQ_EOT 
S->C (62) 
          SQ_DESCRIBE 
                    Stmt Type...........: 2 
                    Server Stmt Id......: 0 
                    Estimated Cost......: 0 
                    Size of output tuple: 4 
                    # output fields.....: 1 
                    Size of string table: 6
```

```
 0) Field 'a_col' 
                                    Index into string table: 0 
                                    Starting offset in tuple: 0 
                                    Type....................: INT; NULLABLE 
                                  Length : 4 (0x4) SQ_DONE 
                       Warning..: 0x0 
                        # rows...: 0 
                        rowid....: 0 
                       serial id: 0 
            SQ_COST 
                       estimated #rows: 1 
                       estimated I/O..: 1 
            SQ_EOT 
C->S (28) 
            SQ_ID 
District of the Contract of the Contract of the Contract of the Contract of the Contract of the Contract of t
            SQ_CURNAME 
                        "curs1" [5] 
            SQ_OPEN 
            SQ_ID 
                     \overline{0} SQ_NFETCH 
                        Tuple buffer size: 4096 
                       Fetch Array size: 0 
            SQ_EOT 
S->C (42) SQ_TUPLE 
                        # Warnings..: 0 
                       Tuple length: 4 
            SQ_DONE 
                        Warning..: 0x0 
                        # rows...: 1 
                        rowid....: 257 
                       serial id: 0 
            SQ_COST
```

```
 estimated #rows: 1 
                    estimated I/O..: 1 
         SO CLOSE
          SQ_EOT 
C->S (4) SQ_TXSTATE 
          SQ_EOT 
C->S (8)SO DISCONNECT
                   CURRENT
```
# 一併使用 **OPTOFC** 與 **Deferred-PREPARE**

若要在用戶端應用程式與資料庫伺服器之間,達到訊息數目最佳化,請同時使用 Optimize-OPEN-FETCH-CLOSE 功能與 Deferred-PREPARE 功能。OPTOFC 功能會延遲傳送 OPEN 訊息 給資料庫伺服器,直到執行 FETCH 訊息傳送為止。若您同時啓用 Deferred-Prepare 與 OPTOFC 功能,將 會發生下列情況:

• 若備妥陳述式的文字包含語法錯誤,則在執行第一個 FETCH 陳述式之前,系統不會把錯誤訊息傳回 應用程式。

請參閱[清單](http://www.ibm.com/developerworks/db2/library/techarticle/dm-0807thummapudi/index.html#listing6#listing6) 6 中範例 sqliprint 輸出:

```
清單 9:同時啟用 OPTOFC 與延遲備妥的 sqliprint 輸出
```

```
. . . . . . . . . . . . . . . . . . . . . . 
C->S (46)
          SQ_INFO 
                    INFO_ENV 
                              Name Length = 12 
                              Value Length = 2 
                              "SUBQCACHESZ"="10" 
                              "OPTOFC"="1" 
                    INFO_DONE 
          SQ_EOT 
S->C (2) SQ_EOT
```

```
. . . . . . . . . . . . . . . . . . . . . . 
C->S (52)
          SQ_PREPARE 
                    # values: 0 
                    CMD.....: "select a_col from tab1" [22] 
          SQ_NDESC_ID 
          SQ_WANTDONE 
          SQ_CURNAME 
                     "curs1" [5] 
          SQ_OPEN 
          SQ_NFETCH 
                    Tuple buffer size: 4096 
                    Fetch Array size: 0 
          SQ_EOT 
S->C (102) 
          SQ_DESCRIBE 
                    Stmt Type...........: 2 
                    Server Stmt Id......: 0 
                    Estimated Cost......: 0 
                    Size of output tuple: 4 
                    # output fields.....: 1 
                    Size of string table: 6 
                    0) Field 'a_col' 
                              Index into string table: 0 
                              Starting offset in tuple: 0 
                              Type....................: INT; NULLABLE 
                             Length : 4 (0x4) SQ_DONE 
                    Warning..: 0x0 
                    # rows...: 0 
                    rowid....: 0 
                    serial id: 0 
         SO COST
                    estimated #rows: 1 
                    estimated I/O..: 1 
          SQ_TUPLE
```

```
 # Warnings..: 0 
                     Tuple length: 4 
          SO DONE
                     Warning..: 0x0 
                     # rows...: 1 
                     rowid....: 257 
                     serial id: 0 
           SQ_COST 
                     estimated #rows: 1 
                     estimated I/O..: 1 
          SO CLOSE
          SO EOT
C->S (4)SO TXSTATE
           SQ_EOT 
C->S (8)
           SQ_DISCONNECT 
                     CURRENT
```
以上 sqliprint 輸出可以看到,備妥、開啓與提取等三個陳述式,透過一個封包/訊息一併傳送給伺服器,如此 可減少兩個來回轉換。

- 若陳述式文字中存在語法錯誤,在應用程式執行 FETCH 之前,資料庫伺服器不會將錯誤傳回應用程式。 ESQL/C 執行 FETCH 陳述式之前,不會傳送 PREPARE、DECLARE 以及 OPEN 陳述式給資料庫伺服 器。因此,在資料庫伺服器執行 FETCH 陳述式之前,這些陳述式所產生的任何錯誤並不存在。
- 您必須使用特殊的 GET DESCRIPTOR 陳述式,為備妥陳述式取得 DESCRIBE 資訊。 DESCRIBE 陳述式的一般用法,是在 PREPARE 之後執行,以判定備妥陳述式的相關資訊。然而,在 同時啓用 OPTOFC 與 Deferred-PREPARE 功能的情況下, ESQL/C 觸及 FETCH 陳述式之前,不 會傳送 DESCRIBE 陳述式給資料庫。為了取得備妥陳述式的相關資訊,ESQL/C 會執行類似於 SET DESCRIPTOR 陳述式的陳述式,以取得資料類型、長度與其他系統描述子欄位,供備妥陳述式使用。 接著,您便可在 FETCH 後面使用 GET DESCRIPTOR 陳述式,以取得這類資訊。 此外,若資料類型為內建資料類型,SQL/C 只能在 GET DESCRIPTOR 陳述式中的主變數上執行資料 轉換。若爲不透明資料類型與複式資料類型(收集與行類型),則資料庫伺服器一律使用原生格式,將 資料傳回用戶端應用程式。接下來,您可以在 GET DESCRIPTOR 陳述式後面,執行此資料的資料轉換。 例如,資料庫伺服器使用其內部(二進位)格式,從不透明類型欄傳回資料。因此,您的 ESQL/C 程 式必須在執行 GET DESCRIPTOR 陳述式時,將欄資料放入變動二進位(或固定二進位)主變數中。變 動二進位與固定二進位資料類型,會使用其內部格式來保留不透明類型資料。您無法使用 lvarchar 主

變數,因為 ESQL/C 無法將不透明類型資料,從其內部格式(即從資料庫伺服器接收的格式),轉換 成外部 (lvarchar) 格式。

• 同時啟用 Deferred-PREPARE 與 OPTOFC 功能時,FetArrSize 功能將無法運作。因為這兩項功能 同時啓用時,ESQL/C 要等完成 FETCH 之後,才會知道資料行的大小。但到那時才使用 FetArrSize 値來調整提取緩衝區,為時已晚。

**[Back to top](http://www.ibm.com/developerworks/db2/library/techarticle/dm-0807thummapudi/index.html#main#main)**

# 總結

閱畢本文後,您將能執行以下作業:

- 修改應用程式層次與廣域層次的緩衝區大小
- 配置、計劃與使用 IFX\_AUTOFREE、BIG\_FET\_BUF\_SIZE 與 OPTOFC 等參數
- 為單一與多重游標啟用應用程式中的 AUTOFREE 功能
- 為單一與多重游標啟用應用程式中的 DEFERRED\_PREPARE 功能
- 使用與配置 OPTOFC 變數以提升效能
- 同時使用延遲備妥與 OPTOFC 來執行效能最佳化

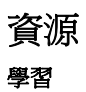

- [developerWorks Informix](http://www.ibm.com/developerworks/db2/products/informix) 專區:尋找文章與指導教學,並連接其他資源以拓展您的 Informix 技 能。
- [developerWorks Information Management](http://www.ibm.com/developerworks/data/) 專區:進一步瞭解 Information Management。尋 找技術文件、入門文章、教育、下載、產品資訊和更多內容。
- 透過 developerWorks [技術活動與網路廣播](http://www.ibm.com/developerworks/offers/techbriefings/)隨時獲得最新消息。
- [技術書店](http://www.ibm.com/developerworks/apps/SendTo?bookstore=safari):瀏覽這些與其他技術主題的相關書籍。

#### 取得產品與技術

- [Informix Dynamic Server](http://www.ibm.com/developerworks/downloads/im/ids/index.html):下載免費的 IDS 試用版。
- 使用 IBM [試用軟體](http://www.ibm.com/developerworks/downloads/)來建置您的下一個開發專案,您可以從 developerWorks 直接下載。

## 討論

- [參加討論區。](http://www.ibm.com/developerworks/forums/forum.jspa?forumID=548)
- 參與 [developerWorks](http://www.ibm.com/developerworks/blogs/) 部落格以及 developerWorks 社群。

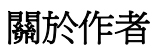

Kalyani Thummapudi 是 IBM 印度軟體實驗室的認證 Infomix 專家,專責處理 Informix 用戶端 元件 ESQL/C。

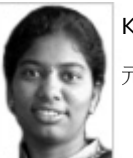